## **About added [PRESET] function**

Multiple settings required for FT8 operation can now be made with one touch of [PRESET] on the MODE selection screen. Touch [PRESET] again, the [PRESET] settings are canceled and the original settings are restored.

## **Set up for FT8 operation**

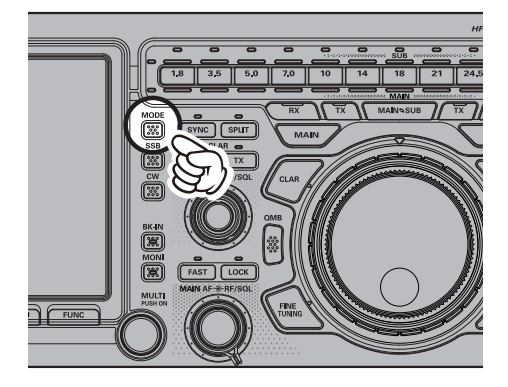

1. Press and hold the [MODE] key. The operation MODE selection screen appears on the hold and Press 1. 2. The operation MODE selection screen appears on the display, then touch [PRESET].

Touch [PRESET], the setting will be confirmed and then the operating screen will return.

3. Touch [PRESET] again, the [PRESET] settings are canceled and the original settings are restored.

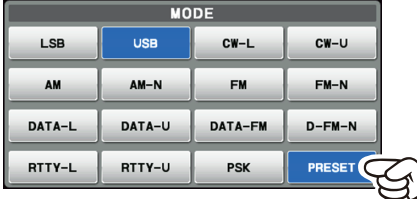

The color of the [PRESET] shows the current state. Blue: Enable the [PRESET] settings Gray: Disable the [PRESET] settings

## **Change the [PRESET] setting**

The settings of the 14 items in the table below are registered in IPRESETI. These settings may be changed as needed:

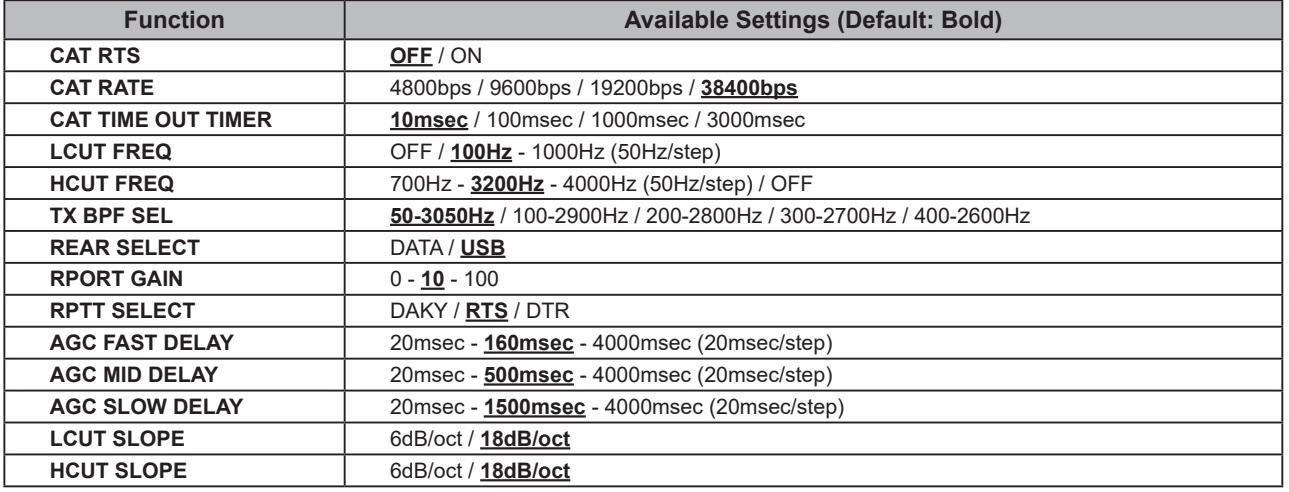

- 1. Touch and hold [PRESET], the operation mode selection screen appears on the display.
- 2. Touch the desired item, or rotate the [MULTI] knob to select the desired item, then press the [MULTI] knob.
- 3. Rotate the [MULTI] knob to change the setting.
- 4. Press the [MULTI] knob to save the new settings.
- 5. Touch [BACK] to return to the operation MODE selection screen.
- 6. Press the [MODE] key to return to the operation screen.

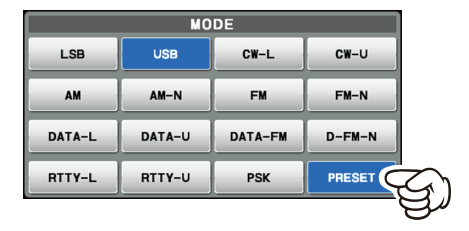

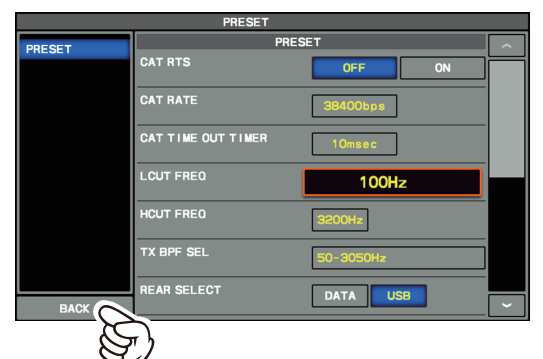

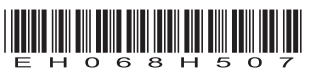